# C-Digital Conrad Digital

# Handregler-Software Version 63 Stand: Jan 2008

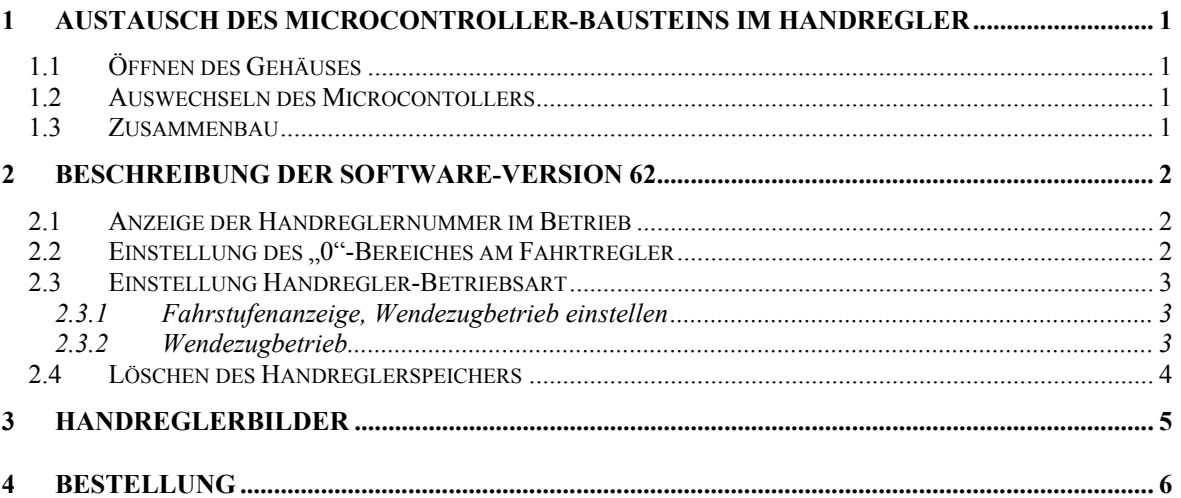

# **1 Austausch des Microcontroller-Bausteins im Handregler**

#### 1.1 Öffnen des Gehäuses

Zunächst entfernen Sie die Kappen der Drehknöpfe für den Fahrregler, für den Betriebsart-Schalter und den Beschleunigungs-Schalter. Durch Lösen der zum Vorschein kommenden Muttern lassen sich die Knöpfe abheben. Zum Öffnen des Gehäuses entfernen Sie nun die vier Schrauben an der Unterseite. Nehmen Sie die Leiterplatte mit den elektronischen Bauteilen und dem Anschlußkabel heraus.

#### 1.2 Auswechseln des Microcontollers

Der ca. 3,5cm lange Chip-Baustein mit 28 Anschluss-Beinchen im passenden Stecksockel ist der Microcontroller (Nr. 1, s. Bild Abschnitt 3). Auf seiner einen Schmalseite befindet sich eine Einkerbung, die die korrekte Lage des Bauteils angibt. Nehmen Sie einen flachen Gegenstand (Schraubenzieher, Nagelfeile) und hebeln Sie den Baustein rechts und links abwechselnd, an seinen Schmalseiten vorsichtig heraus. Achten Sie beim Einsetzten des neuen Bausteins unbedingt auf die selbe Lage der Einkerbung! Unter Umständen müssen Sie zuvor die Beinchen, zum besseren Einpassen, auf einem flachen Untergrund etwas nach innen biegen.

#### 1.3 Zusammenbau

Beim Zusammenbau verfahren Sie in umgekehrter Reihenfolge: Zuerst fügen Sie die Platine so in die oberer Gehäuseschale ein, dass ihre Bedienelemente in ihre Bohrungen passen. Jetzt setzen Sie unter Beachtung der Kabeldurchführung den Gehäuseboden auf und drehen die vier Schrauben wieder ein. Drehen Sie die Schalter und den Fahrtregler in eine bekannte Position, damit die Knöpfe mit ihren Zeigern korrekt aufgesetzt werden können. Ziehen Sie die Befestigungs-Muttern der Knöpfe an, wobei Sie zwischen Gehäusedeckel und Knopf einen Abstand von etwa einem Millimeter einhalten. Jetzt kann der Handregler erneut in Betrieb genommen werden.

## **2 Beschreibung der Software -Version 63**

Mit der Version 63 wurden zu den im Handbuch beschriebenen Handregler-Merkmalen weitere Eigenschaften hinzugefügt. Ihre Aktivierung erfolgt beim Durchlaufen eines Einstellmodus, wobei nacheinander die Handregler-Nummer, der "0"-Bereich des Fahrtreglers, die Löschfunktion des Handreglerspeichers und der Betriebsmodus eingegeben wird.

#### 2.1 Anzeige der Handreglernummer im Betrieb

Durch gleichzeitiges Drücken der Tasten **Quittung** und **F2** wird die Anzeige dunkel geschaltet und an der vordersten Stelle erscheint die gespeicherte Handreglernummer (Handregleradresse). Die Nummer können Sie ändern, indem Sie während des Einschaltens der Anlage die Taste **Quittung** gedrückt halten und dann die Neueinstellung, wie im Handbuch beschrieben, vornehmen.

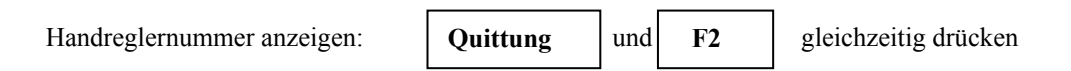

#### 2.2 Einstellung des "0"-Bereiches am Fahrtregler

Der Nullbereich des Fahrtreglers kann zwischen 2 (eng) und 15 (weit) eingestellt werden. Bei Einstellung 2 genügt eine sehr kleine Drehung aus dem "0"-Bereich, damit die erste Fahrstufe eingelegt wird. Bei Einstellung 15 ist eine deutlich ausgeprägtere Drehung erforderlich. Dazwischen liegende Werte ermöglichen entsprechend abgestufte "0"-Bereiche.

Halten Sie beim Einschalten der Anlage die Taste **Quittung** gedrückt, um in den Einstellmodus zu gelangen. Wie bereits bekannt, blinkt zunächst die Handreglernummer, die eingestellt, oder auch nur bestätigt werden kann. Beim Bestätigen über die Taste **F2** müssen Sie die Taste **Quittung** gedrückt halten, dann erscheint an der vordersten Anzeige der aktuelle Wert für den "0"-Bereich. Beachten Sie bitte, dass die Anzeige nur einstellig ist und bei Werten zwischen 10 und 15 nur die hintere (Einer-) Stelle angezeigt wird. Die Zehn wird folglich als "0" und beispielsweise die "14" als "4" dargestellt. Die Einstellung bzw. Unterscheidung der Werte unter und über der Zehn kann durch Auf- oder Ab-Zählen mittels der **Up**- **Down**-Tasten erfolgen. Zur Speicherung des Wertes muß die Taste **F2** einmal gedrückt werden. Bitte achten Sie darauf, dass dabei der Schalter **F1** auf AUS steht. Mit der Betätigung der Taste **Quittung** wird der Einstellmodus beendet.

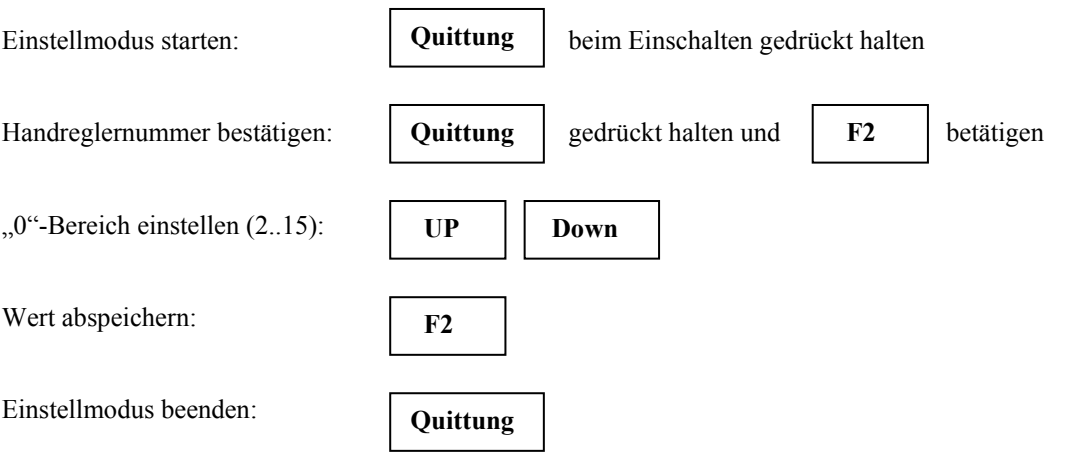

#### 2.3 Einstellung Handregler-Betriebsart

#### 2.3.1 Fahrstufenanzeige, Wendezugbetrieb einstellen

Das Programm des Handreglers ermöglicht es, die am Fahrtregler eingestellte Fahrstufe anzuzeigen. Die Fahrstufe erscheint in der Betriebsart Standard an den vorderen beiden Stellen im Display. Die Anzeige schalten Sie ein, indem Sie bei gedrückter Quittung-Taste die Automatik-Taste betätigen. Im Unterschied zu anderen Funktionen erhält die Fahrstufe ein leichtes Display-Flackern. Bei Betätigen des Betriebsart-Schalters wird die Fahrstufenanzeige automatisch abgeschaltet.

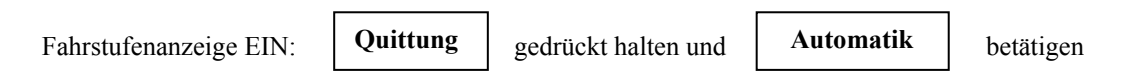

Sie haben die Möglichkeit, die Fahrstufe auch dauerhaft in der Betriebsart **Standard** zu aktivieren. Dazu müssen Sie im Einstellmodus, nach dem Schritt "0-Bereich des Fahrtreglers", die entsprechende Handregler-Betriebsart wählen. Gehen Sie dazu wie unter 2.2 beschrieben vor, ohne zuletzt die Taste **Quittung** zu betätigen. Nach der Bestätigung des Wertes für den ..0"-Bereich, erscheint am Display die eingestellte Handregler-Betriebsart, die sie mittels der **Up-Down**-Tasten ändern können:

- "0" bedeutet Fahrstufenanzeige AUS und Wendezugbetrieb AUS
- "
bedeutet Fahrstufenanzeige EIN und Wendezugbetrieb AUS
"
bedeutet Fahrstufenanzeige AUS und Wendezugbetrieb EIN

"2" bedeutet Fahrstufenanzeige AUS und Wendezugbetrieb EIN<br>"3" bedeutet Fahrstufenanzeige EIN und Wendezugbetrieb EIN

- bedeutet Fahrstufenanzeige EIN und Wendezugbetrieb EIN
- 4 bis 7 sind für spätere Funktionen vorgesehen

Hinweis: In der Betriebsart Fahrstufenanzeige EIN können Sie die Anzeige jederzeit vorübergehend ausschalten, wenn bei gedrückter **Quittung**-Taste die **Automatik**-Taste betätigt wird.

Der Einstellmodus wird mit der **Quittung**-Taste beendet und gleichzeitig abgespeichert.

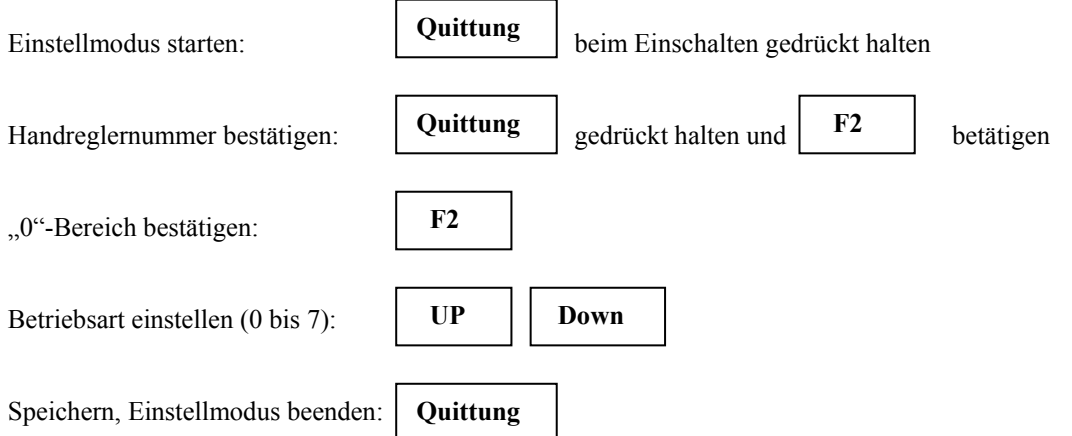

#### 2.3.2 Wendezugbetrieb

Von einem externen freien Schaltkontakt kann der Handregler so beeinflusst werden, dass er die Fahrtrichtung automatisch umpolt. Ein Wendetzug fährt in einen Bahnhof ein und bremst langsam ab (z. B. Haltstrecke GUZ oder UZ). Kurz bevor er zum Stehen kommt, betätigt er ein bistabiles Schaltrelais, das einen Kontakt schließt. Dieser Schaltkontakt verbindet die GND bzw. COM Leitung mit dem Anschluss "Wendezugschaltung" auf der Handreglerplatine. Der Handregler polt nun die Fahrtrichtung um und der Zug verlässt den Bahnhof in der Richtung, aus der er kam. Beim anderen Zielbahnhof geschieht das gleiche, nur dass hier das bistabile Relais in die andere Position geschalten wird und den Kontakt öffnet. Der Handregler stellt wieder die ursprüngliche Fahrtrichtung ein. Alle Halt- bzw. Blockstellen zwischen den Endbahnhöfen werden wie gewohnt eingehalten. Funktioneller Ablauf siehe am Ende von Abschitt 3.

Den Wendezug-Anschluss auf dem Handregler findet man bei ausgebauter Platine zwischen der Automatik-Taste und dem Schalter F1. Er ist der mittlere Lötpunkt in dem mit S4 markierten Feld. Zusätzlich wird ein Kondensator 100nF 25Volt, wie im Bild gezeigt, angelötet zur Vermeidung von Schaltstörungen.

#### **Achtung! An diesen Anschluss darf keine andere Spannung als nur die Verbindung zu GND oder COM der Steuerung herangeführt werden, sonst wird der Mikrocontroller beschädigt.**

Die Aktivierung des Wendezugbetriebes erfolgt bei der Programmierung der Handreglerbetriebsart gemäß Kapitel 2.3.1.

#### 2.4 Löschen des Handreglerspeichers

Die Einstellungen des Handreglers und die zuletzt gewählte Lokadresse sowie Doppeltraktion sind im Handregler dauerhaft gespeichert. Dieser Speicher kann gelöscht werden, um den Handregler in den Ausgangs- /Lieferzustand zu versetzen.

Halten Sie beim Einschalten der Anlage die Taste **Quittung** gedrückt, um in den Einstellmodus zu gelangen. Wie bereits bekannt, blinkt zunächst die Handreglernummer, die Sie bei gedrückter **Quittung**-Taste über die Taste **F2** bestätigen müssen. Anschließend erscheint an der vordersten Anzeige der aktuelle Wert für den "0"-Bereich. Schalten Sie nun den Schalter **F1** EIN (nach unten) und betätigen Sie die **F2**-Taste. Nach dem Ablauf des nun gestarteten Speicher-Löschprogramms befinden Sie sich wieder am Anfang des Einstellmodus. Die "0" blinkt und fordert Sie auf, die (neue) Handreglernummer einzugeben und ggf. weitere Einstellungen, wie oben beschrieben, vorzunehmen.

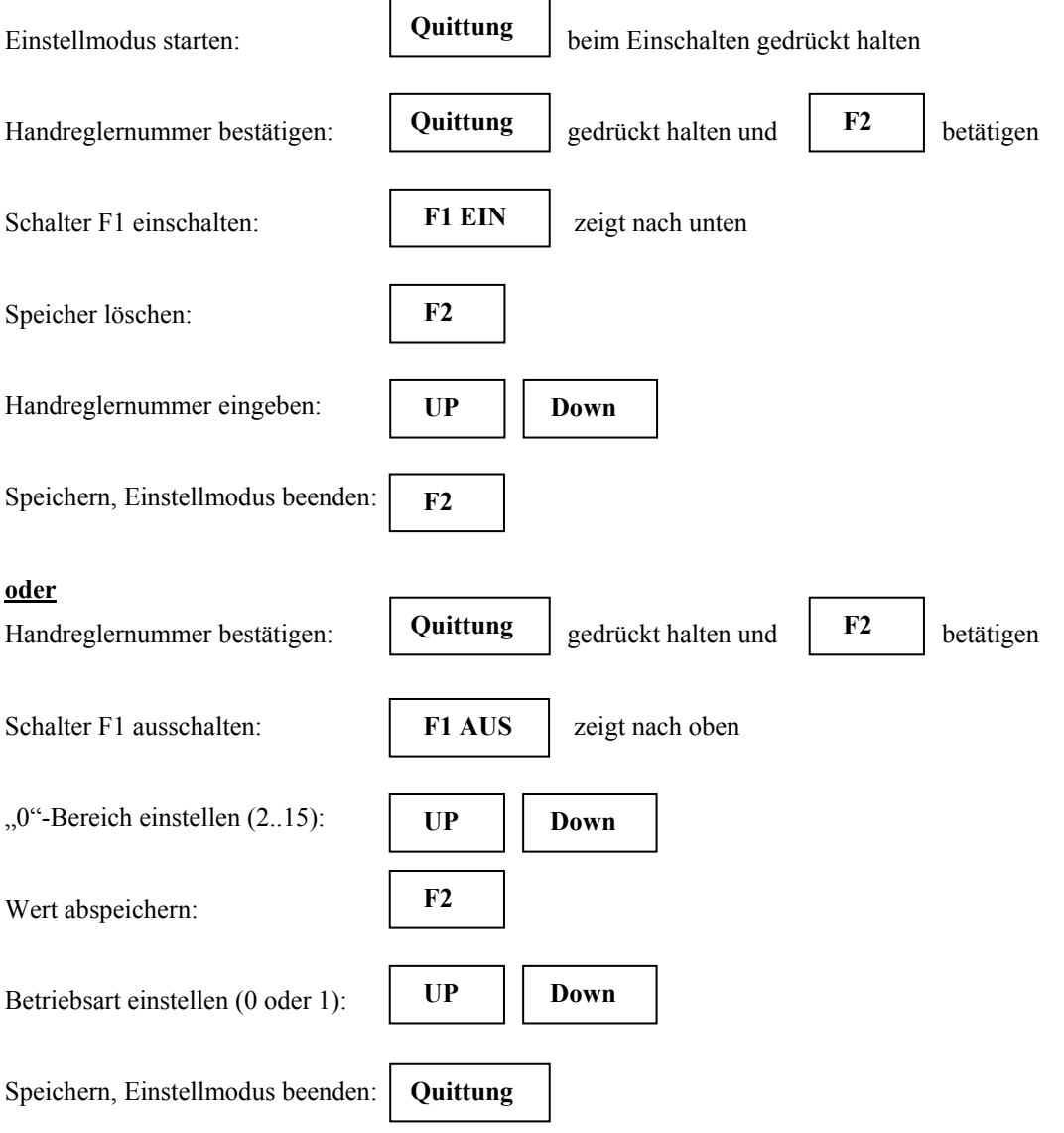

# **Handreglerbilder**

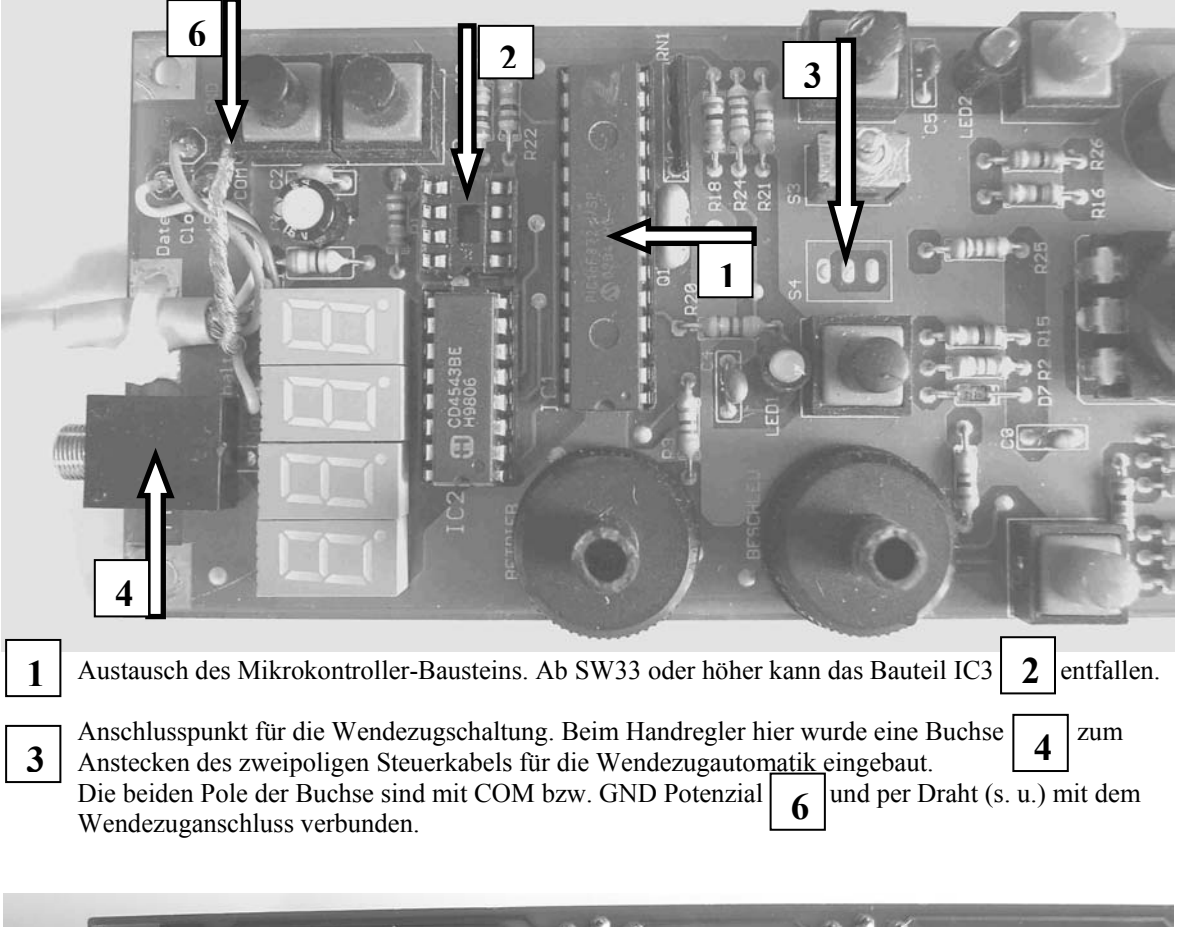

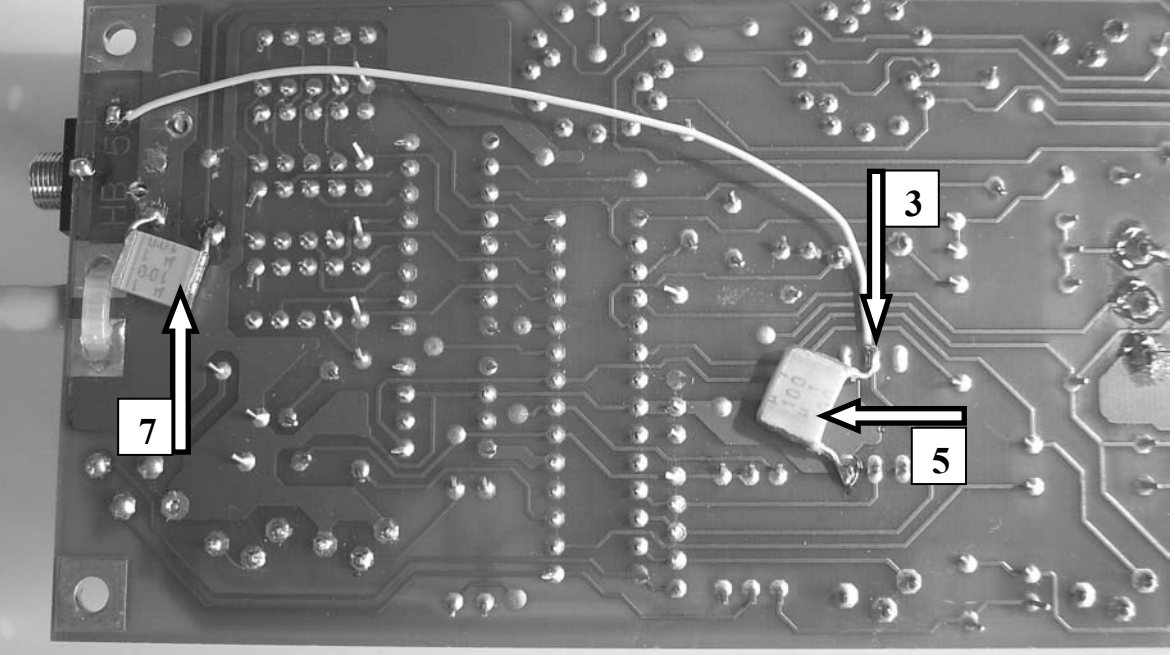

- Zur Elimination von Schaltstörungen wurde ein Kondensator 100nF, mind. 25 Volt, angelötet.
- Die angelötete Steuerleitung für die Wendezugautomatik als Verbindung zur Buchse.

 $\Delta$  | musste der Kondensator oben aus- und unten angelötet werden. **7**  $\vert$  Zur Platzierung der Buchse

Die Verdrahtung der Wendezugautomatik erfolgt durch einen freien Kontakt eines Relaises auf der Anlage. Dieser Kontakt wird durch ein 2-poliges Kabel an den Handregler herangeführt und verbindet, wenn aktiv, den Minus

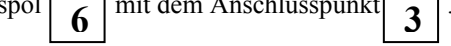

**Schaltungsbeispiel** mit bistabilem Relais unter Verwendung eines Blockstellenrelais (s. Beschreibung im Handbuch Conrad Digital Abschnitt 3.3).

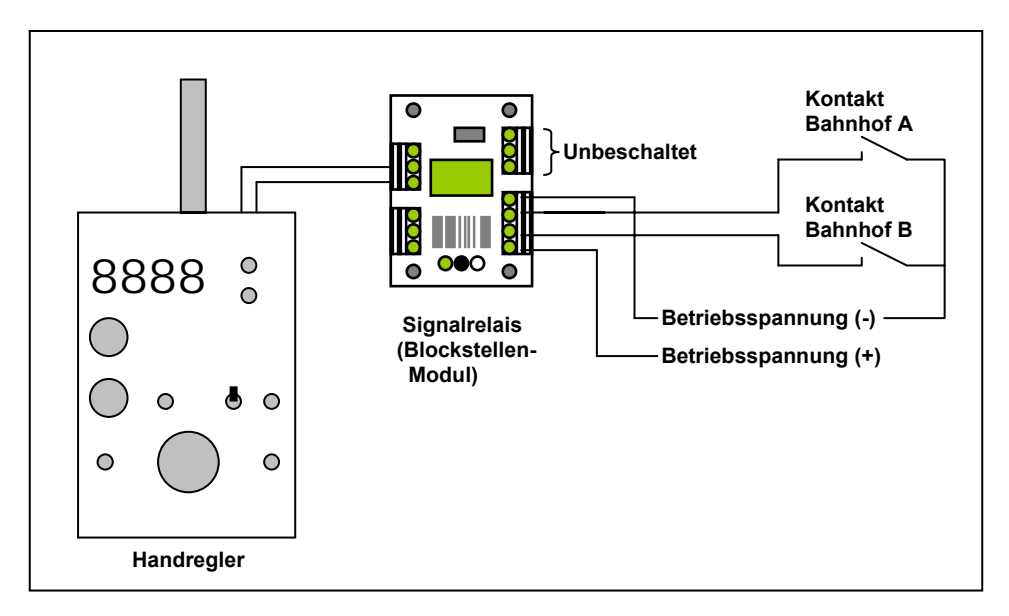

#### **Funktioneller Ablauf Wendezug**:

Einfahren in die Haltstrecke des Bahnhofes; der Zug hält langsam an (Einstellung Anhalteweg s. Anleitung Handbuch Conrad-Digital) und betätigt den Wendezug-Kontakt (A oder B)

Nach 10 Sek. Abschaltung des Decoders (Spitzenlicht, Zusatzfunktion AUS)

Nach 20 Sek. Einschalten des Decoders, umgekehrte Fahrtrichtung (Spitzenlich umgekehrt)

Nach 2 Sek. Einschalten der Zusatzfunktion 1 (sofern am Handregler EIN)

Nach 5 Sek. Lokpfeife ertönt kurz

Nach 4 Sek. Abfahrt des Zuges in umgekehrter Richtung

(Die Zeitangaben sind circa-Werte und können um einige Sekunden schwanken.)

### **4 Bestellung**

Der Microcontroller mit Software 63 wird kann per eMail bestellen@c-digitalsystem.de oder telefonisch **(0941) 46 11 444** erfolgen:

- ♦ Microcontroller für Handregler HT585, Softwarelizenz SW63
- ♦ Umprogrammierung des Microcontrollers für Handregler HT585 auf Software SW63. **Achtung**: Nur für Microcontroller ab SW33! Die früheren Microkontroller sind leider nicht wiederholt programmierbar.

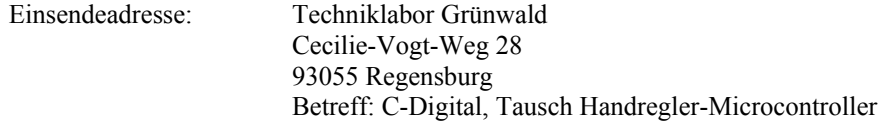

Weitere Infos zu C-Digital: www.c-digitalsystem.de oder www.c-digitalsystem.privat.t-online.de